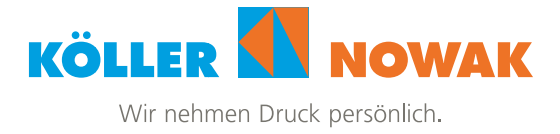

## Druckdatenerstellung

Hier einige Hinweise zur Druckdatenerstellung und Übermittlung an uns.

Für die Druckdatenerstellung empfehlen wir ausdrücklich die folgenden **Farbprofile** der ECI zu verwenden:

- gestrichene (Bilderdruck-) Papiere: *PSO Coated v3*
- ungestrichene (Natur-/Offset-) Papiere: *PSO Uncoated v3 (FOGRA52)*

Die Downloadlinks finden Sie unter "Downloads aktueller ECI-Profile" auf der [Website der ECI.](http://www.eci.org/doku.php?id=de:downloads)

## Adobe InDesign

- korrekte Farbprofile installieren (s.o.)
- Farbmanagement von InDesign entsprechend einstellen: entweder mehrere globale Einstellungen für die jeweiligen Papiersorten oder Dokumentweise ("Profil zuweisen")
- vor Export: **Preflight-Check** des Dokumentes (Bildauflösung, Schriften…)
- **PDF-Export via Exportdialog** von InDesign. **Bitte nicht:** PostScript-Datei schreiben und distillieren oder gar den Druckdialog von macOS zum PDF-Speichern verwenden!
- Ausgabeformat: **PDF-X/4 (2008)**
- Bitte noch evtl. prüfen, ob Beschnittzugabe im Dokument und Export-Dialog korrekt eingestellt sind (3 mm; bei Broschüren innen: 0 mm)
- Wenn verwendete Bilder (ja, auch RGB-Bilder) eingebettete Farbprofile aufweisen, können diese als RGB-Daten ins PDF-X/4 geschrieben werden. Die Umwandlung in CMYK (oder Graustufen) erfolgt bei uns.
- Falls Sie die Kontrolle über die Farbseparation behalten wollen, bitte bei *Ausgabe "Ins Zielprofil konvertieren (Werte beibehalten)"* auswählen (= alle Nicht-CMYK-Objekte werden mit dem entsprechenden Profil (s.o.) in CMYK gewandelt, in InDesign angelegte CMYK-Objekte wie Schriften, grafische Elemente bleiben CMYK und werden im Farbton nicht geändert).
- Sie können selbstverständlich Bilddaten in CMYK anlegen/selbst separierenund ins Layout einbauen
- Ausgabe als **Einzelseiten**, keine Druckbögen
- Außer evtl. Schnittmarken bitte keine Marken ins PDF exportieren.

## Affinity Publisher

- korrekte Farbprofile installieren (s. o.)
- Farbmanagement von Affinity Publisher entsprechend einstellen
- Beim Erstellen des Dokumentes **CMYK/8** und das zum Bedruckstoff passende Farbprofil auswählen (s. Pkt. 1)
- **Preflight-Check** des Dokumentes (Version 1.x: *Menü Studio -> Checkliste*, Version 2.x: *Menü Fenster -> Preflight*)
- Exportformat: PDF-X/4
- **Farbprofil**: wie Dokument
- Beschnittzugabe einschließen (und im Dokument definieren)
- **Export als Alle Seiten**
- Außer evtl. Schnittmarken bitte keine Marken ins PDF exportieren.

Es ist empfehlenswert, bei der Ausgabe die **Bildauflösung auf max. 450 ppi** zu reduzieren. Es kann die JPEG-Komprimierung angewendet werden, mit der Qualitätseinstellung *Maximal* (InDesign) bzw. *98%* (Affinity Publisher). Die **Bildauflösung** sollte für optimale Druckqualität **300 ppi** nicht unterschreiten.

Für **Datenupload** können Sie bei uns einen **Uploadlink für unsere KNCloud** anfordern. Alternativ können Sie einen Filehoster wie WeTransfer, Dropbox o.Ä. verwenden. Wir empfehlen jedoch ausdrücklich aus Datenschutzgründen den direkten Upload zu uns.